# **ALC Badminton INSCRIPTION AUX TOURNOIS**

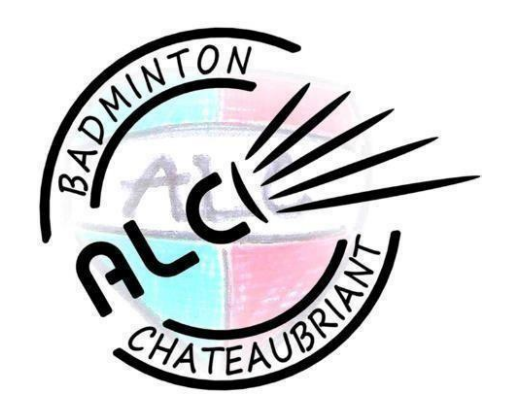

## Où trouver des tournois ?

( Vous pouvez cliquer directement surles liens )

- Sur le site du club « Les [évènements](https://alc44badminton.sportsregions.fr/evenements?type=1) de type Sportif ALC Badminton Chateaubriant [\(sportsregions.fr\)](https://alc44badminton.sportsregions.fr/evenements?type=1) »
- Sur le site « [MYFFBaD](https://www.myffbad.fr/recherche/tournoi) » (nécessite son numéro de licence et mot de passe)
- Sur le site « Les tournois de [badminton](http://badiste.fr/liste-tournoi-badminton) sur badiste.fr »
- Sur le site « Calendrier des tournois individuels de [badminton](https://accrobad.fr/calendrier.html) AccroBad »
- Sur le site « [BadNet](https://badnet.fr/) »
- Sur l'application « Ebad »

## Est-ce que je paye mes tournois ?

Un tournoi coûte entre 12€ et 18€. Par exemple, sur l'année 2022/2023, 52 tournois ont été disputés, dont 348 inscriptions pour un montant total de 2591€.

Le club a besoin de financement pour payer ces inscriptions.

C'est pour cela, que nous mettons en place une cagnotte « tournoi » par joueurs d'une valeur de 150€. Seulement pour y avoir accès, il faut que le joueur participe aux différents évènements mis en place par le club ou plus largement l'ALC, qui rapporte du financement au Badminton.

Chaque contribution « rapporte » 30€ dans la cagnotte du joueur qui serviront à financer ses tournois (dans la limite de 150€).

#### Evènements dans l'année :

- La chaumière (Foire de Béré)
- La tartiflette
- Les grillades
- Les tripes
- BadHalloween
- Tournoi officiel

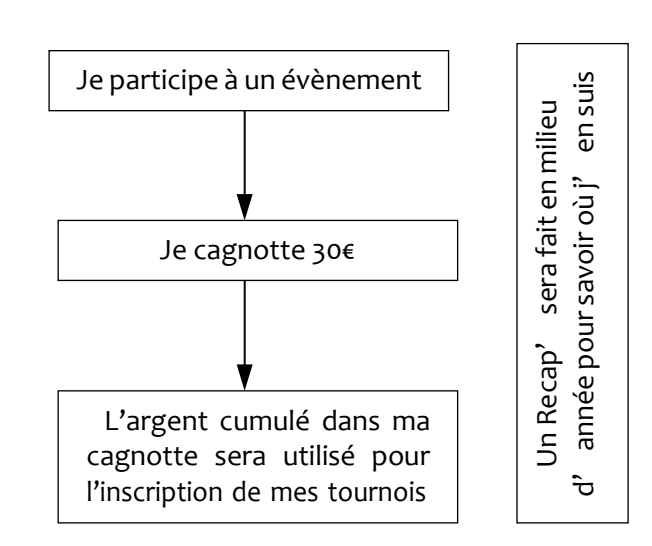

Comment je m'inscris ?

(Explication sur Ordinateur)

#### **Liens Vidéos explicatives :**

- Vidéo [explicative](https://drive.google.com/file/d/1QLVAg5_KemVkZ63G6KIAS-bZNWh1yan-/view?usp=sharing) inscription tournoi via téléphone
	- Vidéo [explicative](https://drive.google.com/file/d/1nqktqNwfOctEyxJh2OJ-rj3tYjdQrO0i/view?usp=sharing) inscription tournoi via ordinateur
- Je vais sur le site du club
	- « ALC Badminton [Chateaubriant\(sportsregions.fr\)](https://alc44badminton.sportsregions.fr/) »
- Je vais dans la rubrique « tournois » et je clique sur « + d'évènements »

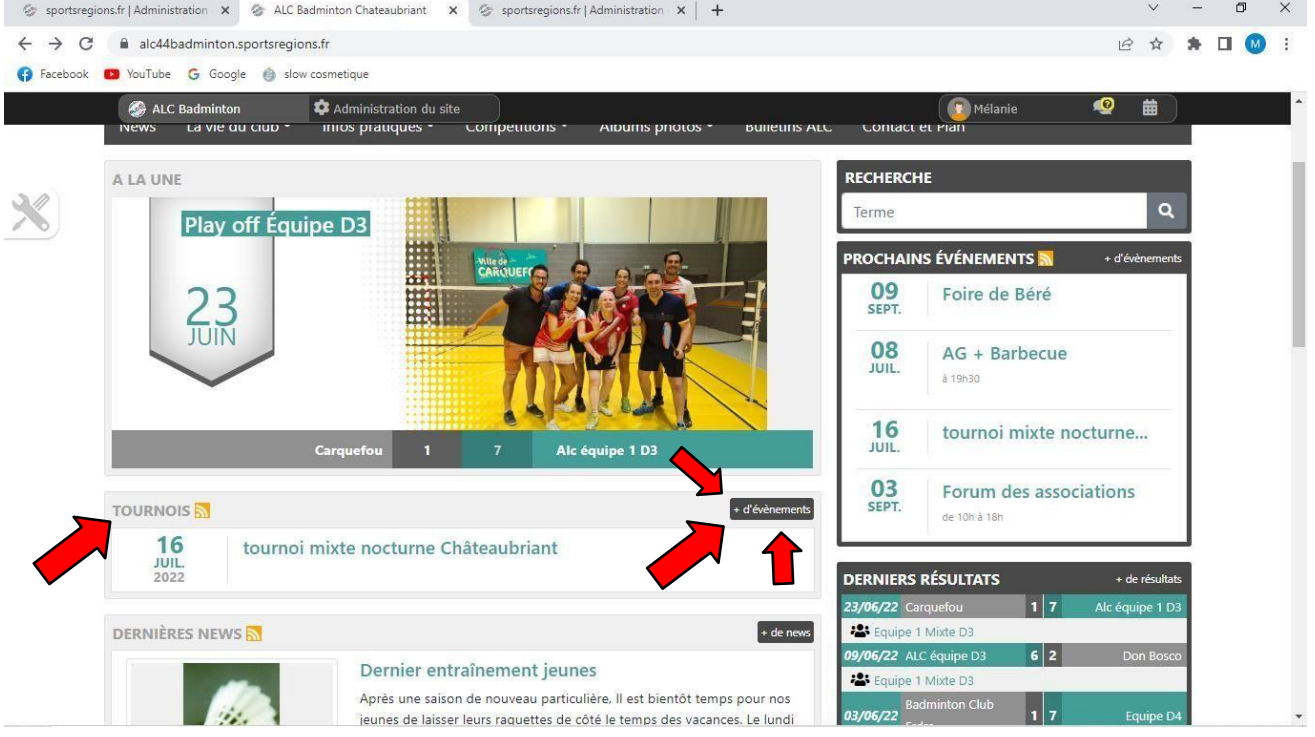

- Je clique sur « tous les types » puis sélectionne « sportif » pour ne voir que les tournois.

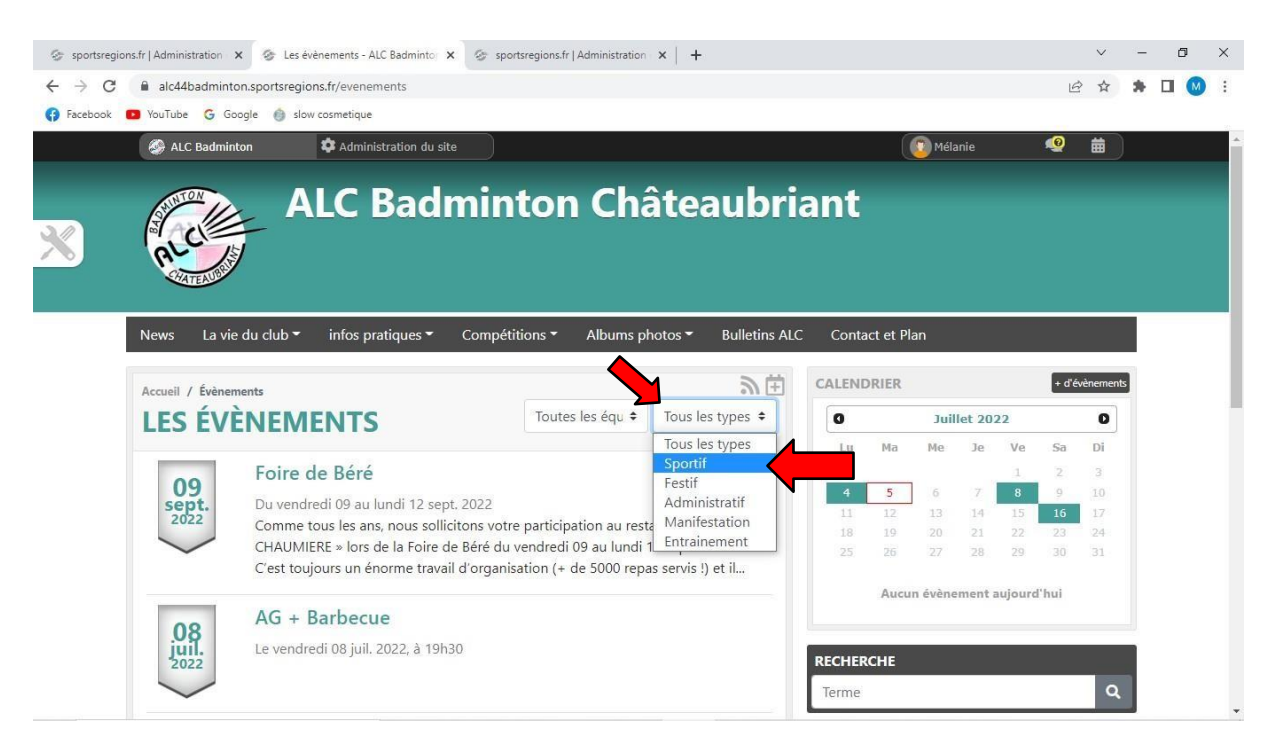

- Je clique sur le tournoi qui m'intéresse. Puis je remplis le formulaire

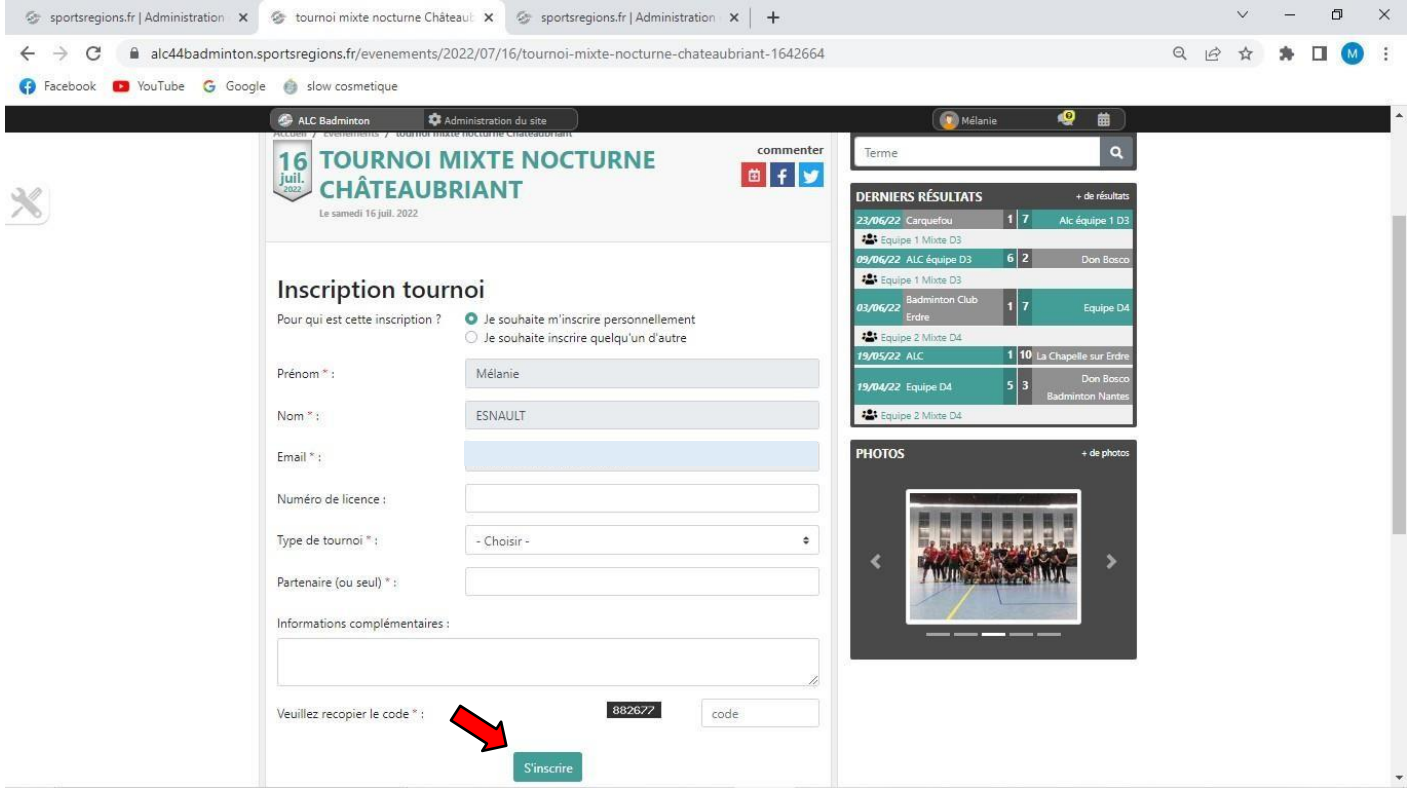

Mon inscription est maintenant envoyée et je reçois un mail comme quoi j'ai bien rempli le formulaire d'inscription au tournoi. Le club va traiter ma demande dès que possible. (Cela signifie que le Club va t'inscrire directement au tournoi auprès du club organisateur)

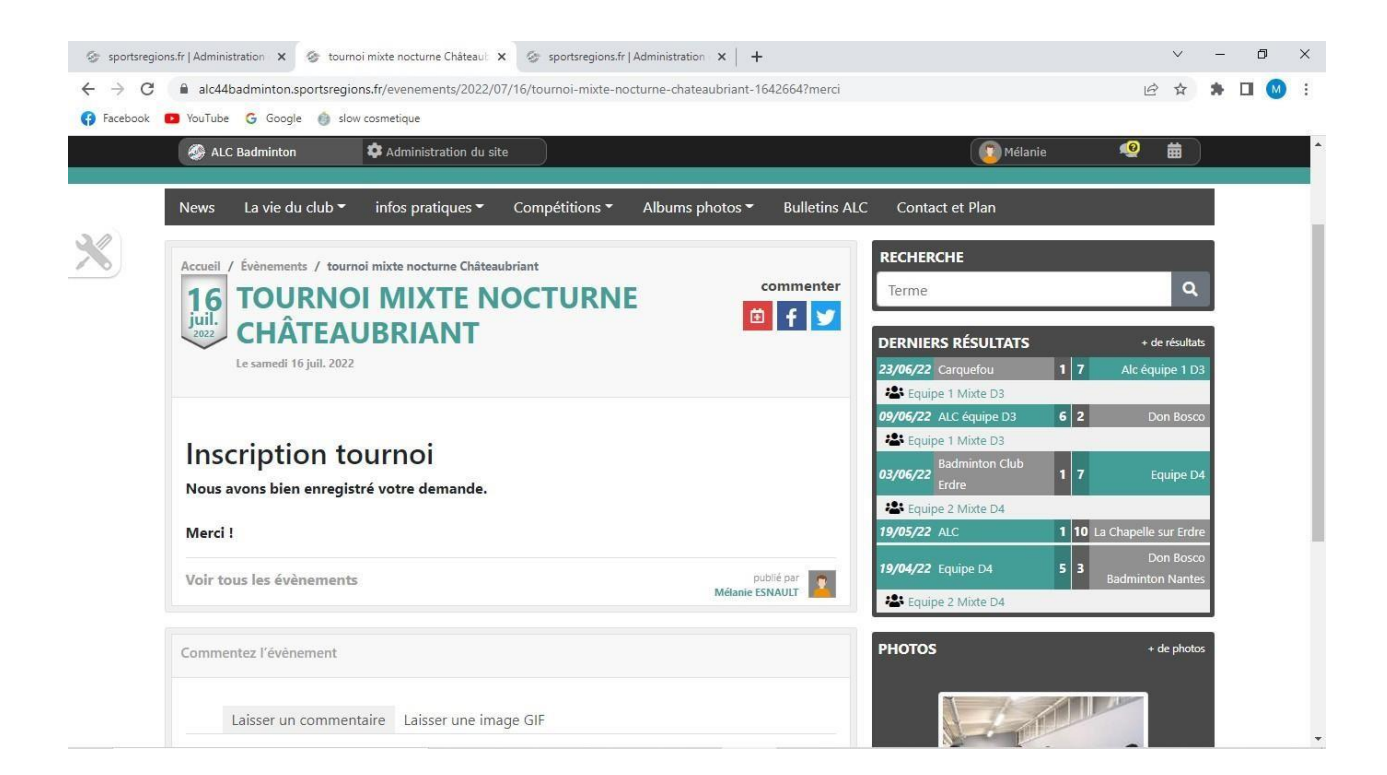

## Et après ?

#### Tu veux vérifier ton inscription ?

Dans 95% des cas, les tournois sont gérés sur la plateforme Ebad et je peux donc vérifier. Cela signifie qu'une fois que le club à bien fait mon inscription, je peux vérifier cela directement depuis l'application Ebad.

#### Pour cela il faut :

- Se rendre sur l'application « Ebad »
- Se connecter (si c'est la première fois il faut se créer un compte)
- Je retrouve mon inscription directement sur « les prochains tournois »

#### ou

- Je vais dans la rubrique « Tournoi »
- Je recherche mon tournoi
- Je vais sur « Participants » et je me retrouve

#### Comment je connais mon horaire de convocation ?

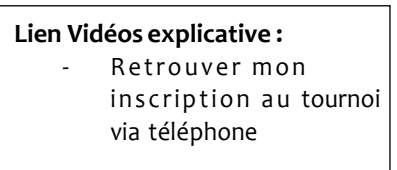

Je retrouve mon inscription sur Ebad comme vu dans la rubrique précédente « *Tu veux vérifier ton inscription* » Quelques jours avant, le club organisateur aura affiché mon heure de convocation.

**ATTENTION** : L'heure de convocation peut parfois changer dans les derniers jours avant le tournoi !! Toujours bien vérifier la veille que la convocation n'ai pas changé ! (Exemple : Mon heure est avancée de 1H ou j'étais sur liste d'attente et je ne le suis plus)

#### Et le jour du tournoi ?

Le jour J, bien venir à l'heure de convocation ( à retrouver sur Ebad ). Il faudra pointer présent. Pour cela aller directement à la table de Marque. Si le tournoi est géré par Ebad, vous pourrez suivre vos matchs directement sur l'application. Votre numéro de match sera inscrit et il suffira de bien suivre durant le tournoi. Autrement, n'hésitez pas à vous inscrire en même temps que des compétiteurs aillant déjà fait de la compétition afin qu'ils vous explique le jour  $J \circ$ Sinon, vous pouvez allez voir les organisateurs pour vous aider !

L'adresse est également précisée sur l'application. Il faut juste aller sur le tournoi puis sur la rubrique Salle.

Bon Tournoi !!